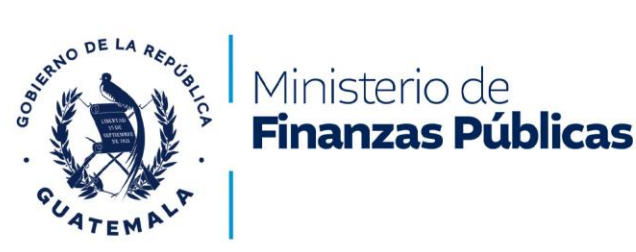

### **Constancia de Inventario de Cuentas**

La Constancia de Inventario de Cuentas, tiene como objetivo comprobar que una Institución, persona individual o jurídica tiene registrada una cuenta de depósitos monetarios en el Sistema de Contabilidad Integrada –SICOIN- Gobierno Central,misma que para recibir acreditamientos de cualquier Entidad del Organismo Ejecutivo debe cumplir con tener un estatus válido en SICOIN y estar activa en el banco del sistema. Dicha constancia deberá ser entregada por el beneficiario a la Institución querequiera un inventario de cuentas, para gestionar un pago.

Esta aplicación le permite crear una Constancia de Inventario de Cuentas y/o Verificar la autenticidad de la misma.

## **INSTRUCCIONES QUE LE PERMITEN CREAR UNA CONSTANCIA DE INVENTARIO DE CUENTAS EN EL SISTEMA**

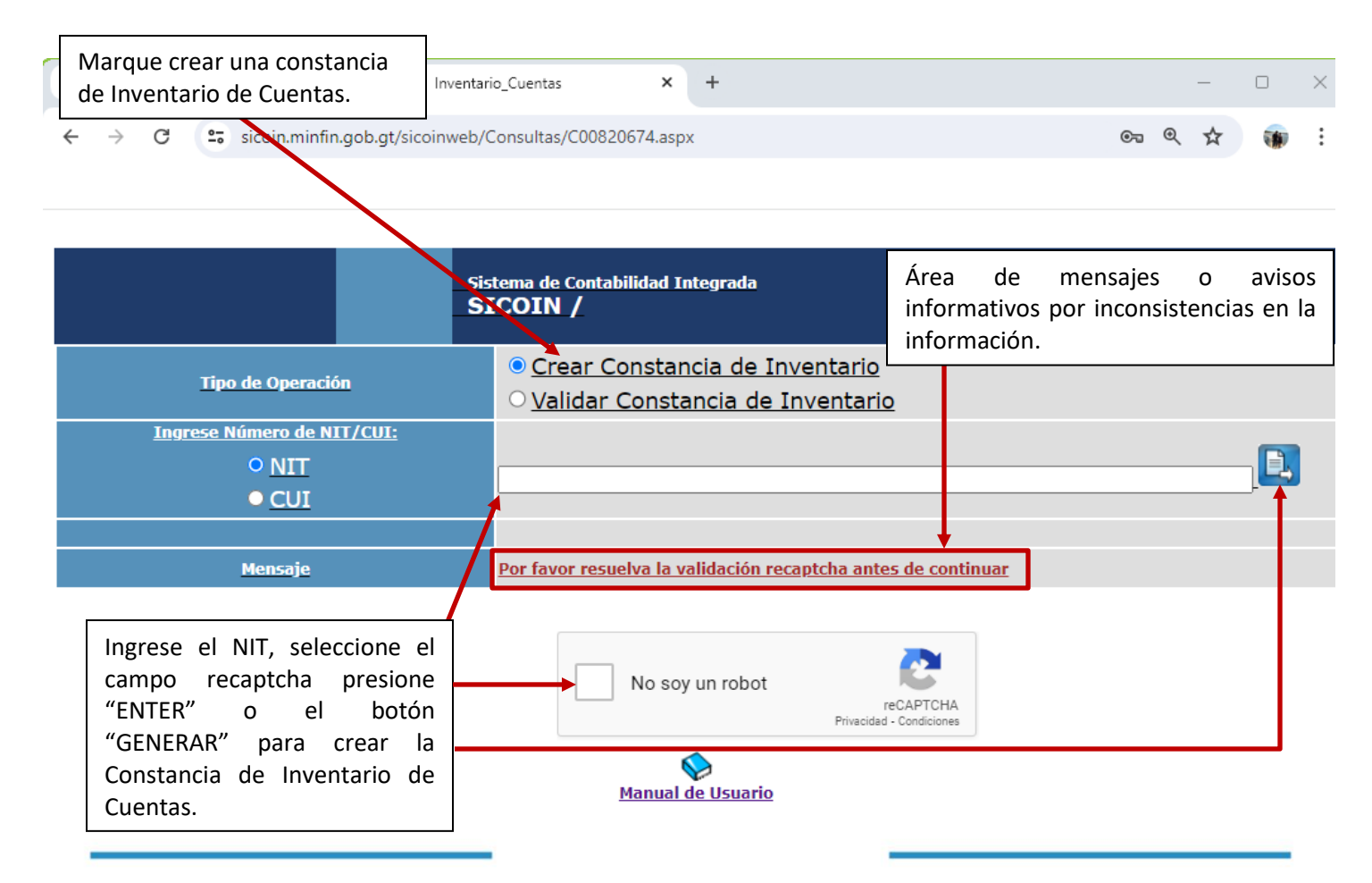

**8ª. Avenida 20-59 Zona 1, Centro Cívico, Guatemala PBX: 2374-3000 EXT: 10502** Síguenos como ( C C X @MinfinGt c @FinanzasGt www.minfin.gob.gt

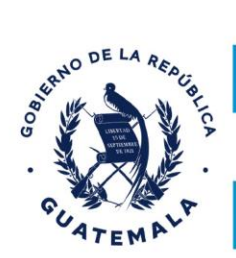

# Ministerio de **Finanzas Públicas**

### **TESORERÍA NACIONAL**

Si la persona tiene registrada en el Sistema de Contabilidad Integrada - SICOIN- Gobierno Central una cuenta monetaria, en estado APROBADO y la misma se encuentra ACTIVA en el banco del sistema se emitirá una "Constancia de Inventario de Cuentas" que no necesita firma y sello de algún funcionario de Tesorería Nacional, derivado que la misma contiene un código verificadorque permite validar la autenticidad de la constancia; a continuación se muestra un ejemplo:

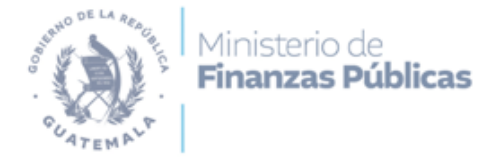

### **Tesorería Nacional**

#### CONSTANCIA INVENTARIO DE CUENTAS

Número/ Nombre del NIT:

XXXXXXXX, YYYYYY YYYYYYY XXXXXXX XXXXXXX

Por este medio Tesorería Nacional hace constar que la persona identificada anteriormente, posee una cuenta de depósito monetario registrada en el Sistema de Contabilidad Integrada - SICOIN - Gobierno Central, en estado APROBADO, a partir del 01/05/2024 12:08:09 y la misma se encuentra ACTIVA en el sistema del BANCO XXXXXXXXXXXX.

Y para usos que al interesado convenga, se extiende la presente constancia en Guatemala el 14-06-2024 15:26:17.

NOTA:

El estado de la cuenta en - SICOIN - puede variar por actualización del inventario, por inactivación o cancelación de la misma en el banco del sistema

> Código Verificador:  $ccccccc$

La presente constancia podrá ser validada dentro de los 30 dias de su fecha de emisión

8ª. Avenida 20-59 Zona 1, Centro Cívico, Guatemala PBX: 2374-3000 EXT: 10502 Siguenos como OOO @MinfinGt O @FinanzasGt www.minfin.gob.gt

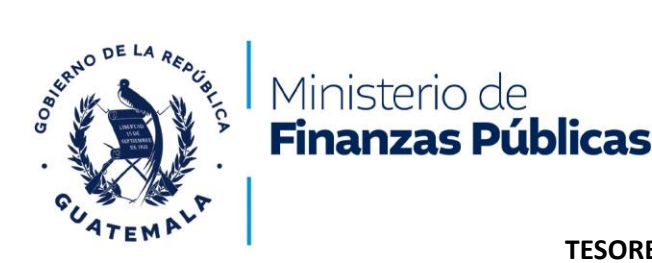

Si la persona tiene registrada en el Sistema de Contabilidad Integrada - SICOIN- Gobierno Central una cuenta monetaria, en estado APROBADO y la misma se encuentra INACTIVA, CANCELADA O NO RECIBE ABONOS en el banco del sistema se emitirá una "Notificación de Inventario de Cuentas" como se muestra a continuación:

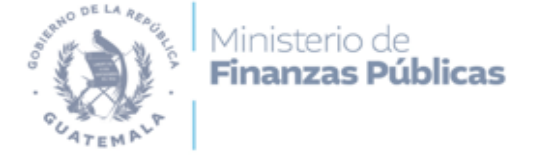

### **Tesorería Nacional**

#### CONSTANCIA INVENTARIO DE CUENTAS

Número/ Nombre del NIT:

XXXXXXXX, YYYYYY YYYYYYY XXYXYYX XXYXXXX

Por este medio Tesorería Nacional hace constar que la persona identificada anteriormente, posee una cuenta de depósito monetario registrada en el Sistema de Contabilidad Integrada - SICOIN - Gobierno Central, en estado APROBADO, a partir del 01/05/2024 13:40:11 y la misma se encuentra INACTIVA en el sistema del BANCO XXXXXXXXXXXX.

Y para usos que al interesado convenga, se extiende la presente constancia en Guatemala el 14-06-2024 15:28:43.

NOTA:

El estado de la cuenta en - SICOIN - puede variar por actualización del inventario, por inactivación o cancelación de la misma en el banco del sistema

> Código Verificador: **DDDDDDDDD**

La presente constancia podrá ser validada dentro de los 30 dias de su fecha de emisión

8ª. Avenida 20-59 Zona 1, Centro Cívico, Guatemala PBX: 2374-3000 EXT: 10502 Siguenos como O O @ @MinfinGt O @FinanzasGt vvww.minfin.gob.gt

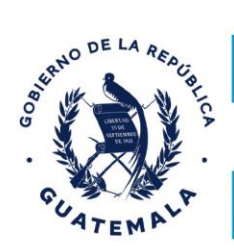

## Ministerio de nanzas Públicas

### **TESORERÍA NACIONAL**

Si la persona no tiene registrada en el Sistema de Contabilidad Integrada - SICOIN- GOBIERNO CENTRAL una cuenta monetaria, se emitirá una "Notificación de Inventario de Cuentas" como se muestra a continuación:

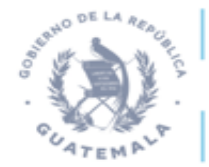

Ministerio de **Finanzas Públicas** 

### **Tesorería Nacional**

### NOTIFICACIÓN INVENTARIO DE CUENTAS

Número / Nombre del NIT: 29661870;

Por este medio Tesorería Nacional hace constar que en el Sistema de Contabilidad Integrada -SICOIN-GOBIERNO CENTRAL, el NIT arriba identificado no posee cuenta registrada v/o aprobada. En caso el interesado requiera registrar una cuenta, podrá realizarlo de la forma siguiente:

#### 1. MODALIDAD EN LÍNEA:

- 1.1 Visitar el sitio web www.minfin.gob.gt, en el menú seleccionar la opción "Servicios y Trámites", y "Servicios en Línea" o "Pulse aquí"; seleccionar la opción "Guía de Usuario", seguir los pasos descritos en la guía para registrar la cuenta monetaria en el sistema.
- 1.2 En el Portal atencionvirtual minfin gob.gt/, ubicar la sección 4 "Registro de Cuentas" y seleccionar la opción 4.1 "Registro de Cuentas", seleccionar la opción "Guía de Usuario", seguir los pasos descritos en la guía para registrar la cuenta monetaria en el sistema (https://atencionvirtual.minfin.gob.gt/registro-decuentas/).

#### 2. MODALIDAD PRESENCIAL:

- Visitar el sitio web www.minfin.gob.gt, en el menú seleccionar la opción "Servicios y Trámites", y en "Formularios" (https://www.minfin.gob.gt/index.php/servicios-y-tramites/formularios).
- En la sección "DIRECCIÓN DE TESORERIA NACIONAL", seleccionar la opción: "Forma TNCM-04"<br>En estato de Cuenta de Depósitos Monetarios (Q.) en SICOIN Gobierno Central para pago a proveedores. entidades y otros beneficiarios del Estado" de forma presencial (archivo en formato Excel editable)", el cual podrá ser llenado a mano o a computadora y cumplir con los requisitos y documentos indicados en el formulario, según el tipo de cuenta a registrar, una vez completado el expediente lo debe presentar personalmente en la ventanilla respectiva en el Edificio Ministerio de Finanzas Públicas.

Notificada la aprobación de la cuenta monetaria en el correo electrónico del usuario, podrá descargar la Constancia de Inventario de Cuentas en el link: https://sicoin.minfin.gob.gt/sicoinweb/Consultas/C00820674.aspx.

Cualquier duda o consulta podrá realizarla al teléfono 23743000, extensiones 10522, 10525 o 10540, o bien realizarla al correo electrónico tncuentas@minfin.gob.gt.

> Guatemala.  $\overline{1}$

8". Avenida 20-59 Zona 1, Centro Cívico, Guatemala PBX: 2374-3000 EXT: 10502 Siguenos como O @ @ @ MinfinGt @ @FinanzasGt www.minfin.gob.gt

8<sup>a</sup>. Avenida 20-59 Zona 1, Centro Cívico, Guatemala PBX: 2374-3000 EXT: 10502 Síguenos como (1 0 % @MinfinGt d @FinanzasGt www.minfin.gob.gt

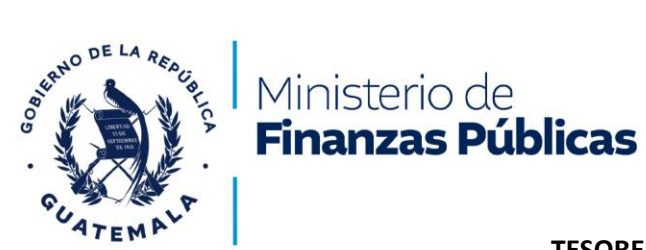

## **IMPRESIÓN DE LA CONSTANCIA O NOTIFICACIÓN DE INVENTARIO DE CUENTAS.**

Para la impresión de la Constancia o Notificación de Inventario de Cuentas deberá de presionar el icono que corresponde, de acuerdo al navegador de internet que se esté utilizando. Como se muestra en el siguiente ejemplo.

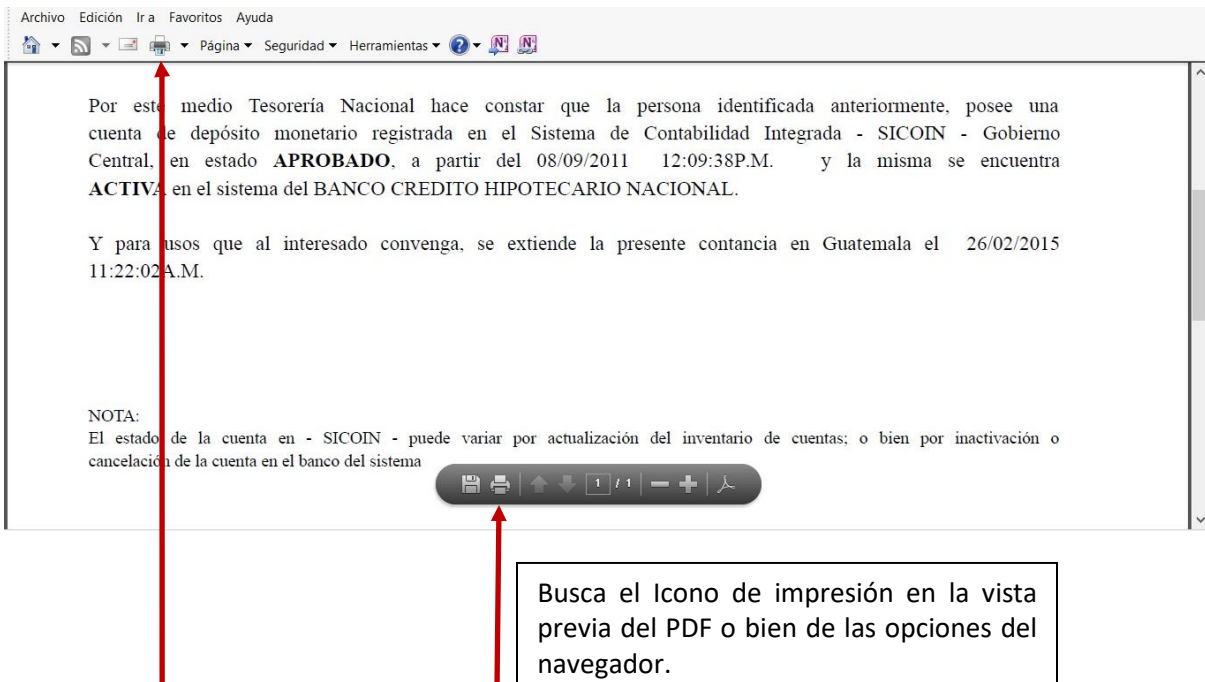

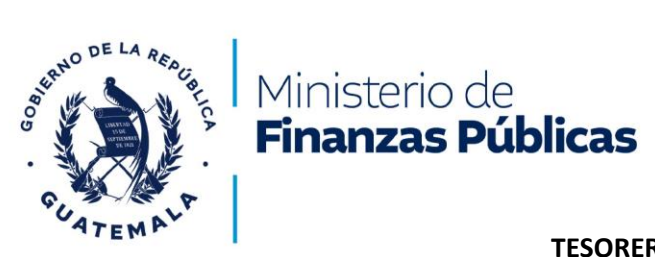

## **INSTRUCCIONES QUE LE PERMITEN VALIDAR UNA CONSTANCIA DE INVENTARIO DE CUENTAS EN EL SISTEMA.**

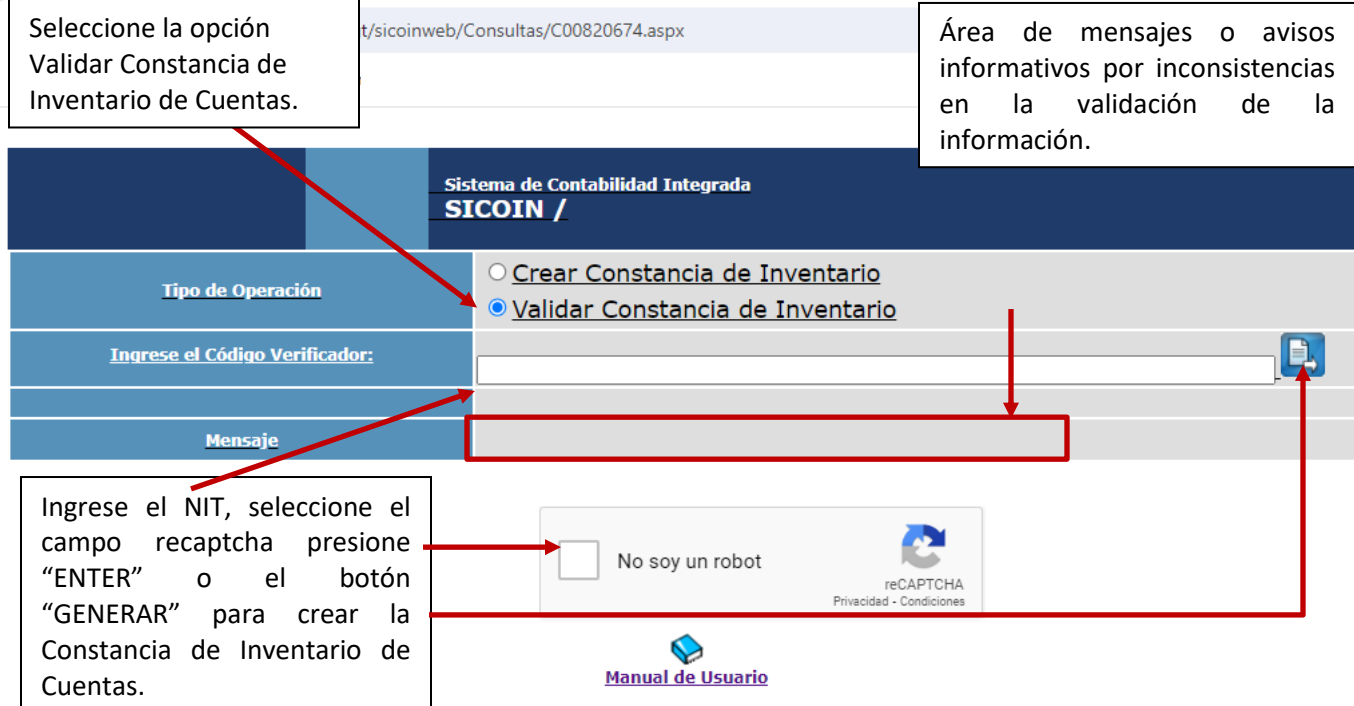

Si el código verificador es correcto el sistema volverá a desplegar la Constancia de Inventario de Cuentas emitida originalmente, la misma su puede reimprimir si se desea, con el mismo procedimiento de Impresión de Constancias de Inventario de Cuentas.

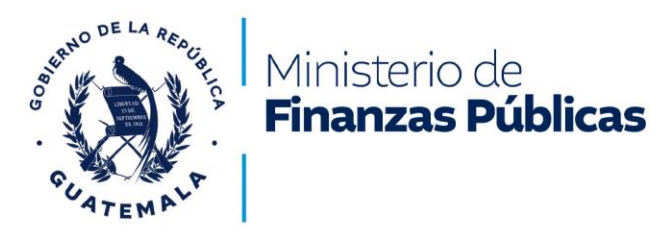

Si el código verificador es incorrecto le dará el mensaje siguiente:

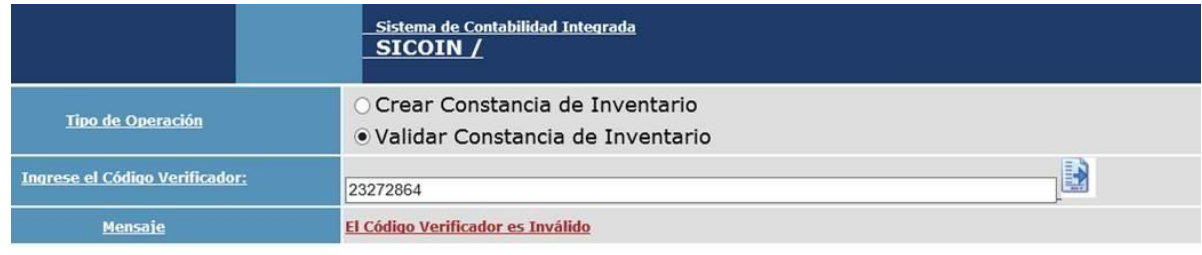

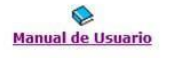

Este error también puede dar si la constancia ya está vencida, por lo que deberá de generar una nueva Constancia de Inventario de Cuentas, para verificar en que situación está su cuenta de depósitos monetarios.

Nota: Para que este servicio funcione adecuadamente deberá tener instalado un lector PDF así como permitir visualizar ventanas emergentes.